## **Leveraging LTI and CASA to expand the value of your LMS Environment**

Given by: Hap Aziz (IMS Global), Rose Rocchio (UCLA)

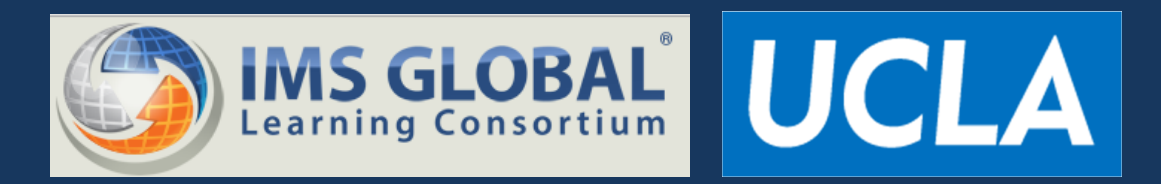

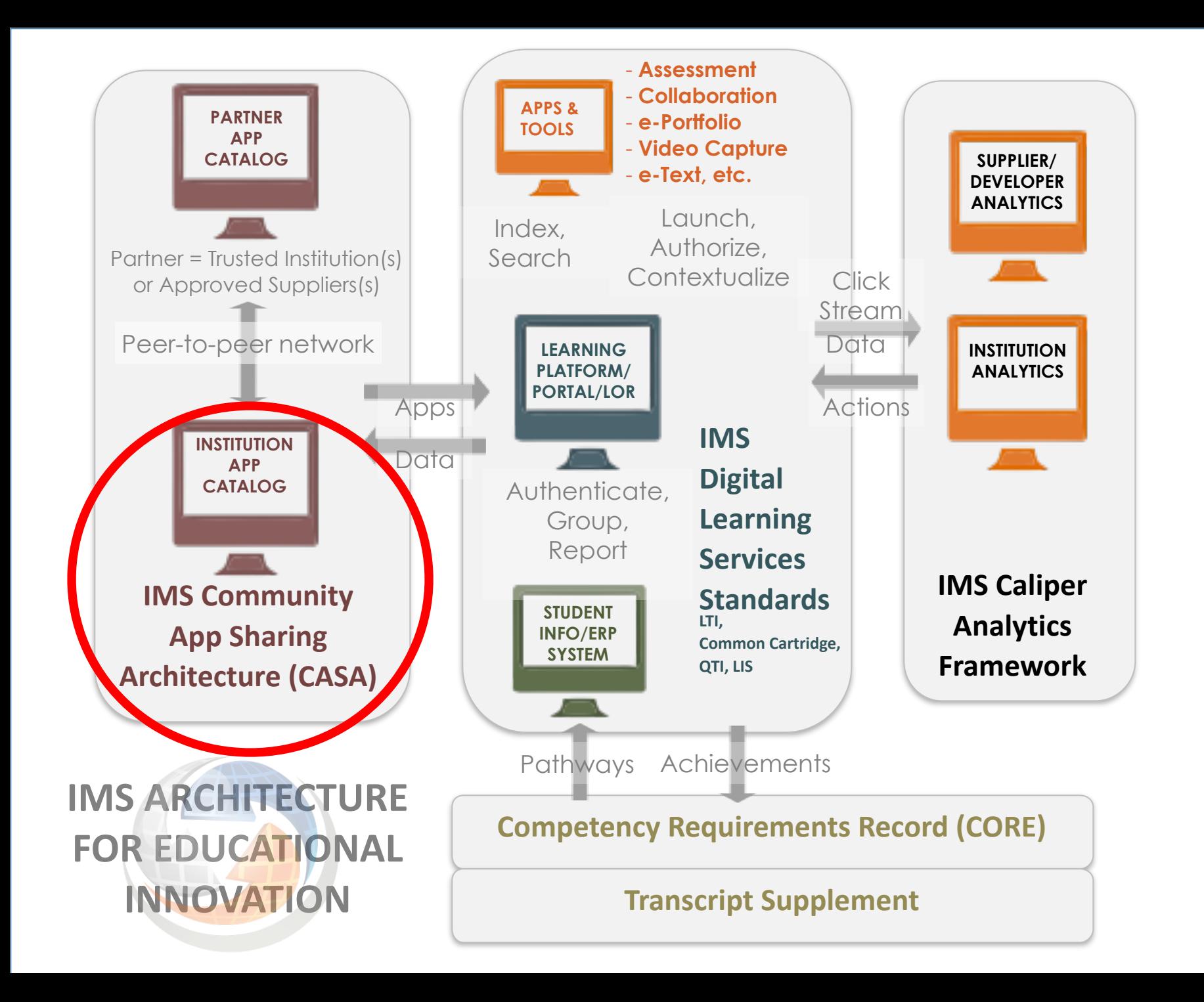

## **Evolution of LTI App Sharing**

#### Inefficient Integration

Authoritative Integration

#### **Peer to Peer App Ecosystem**

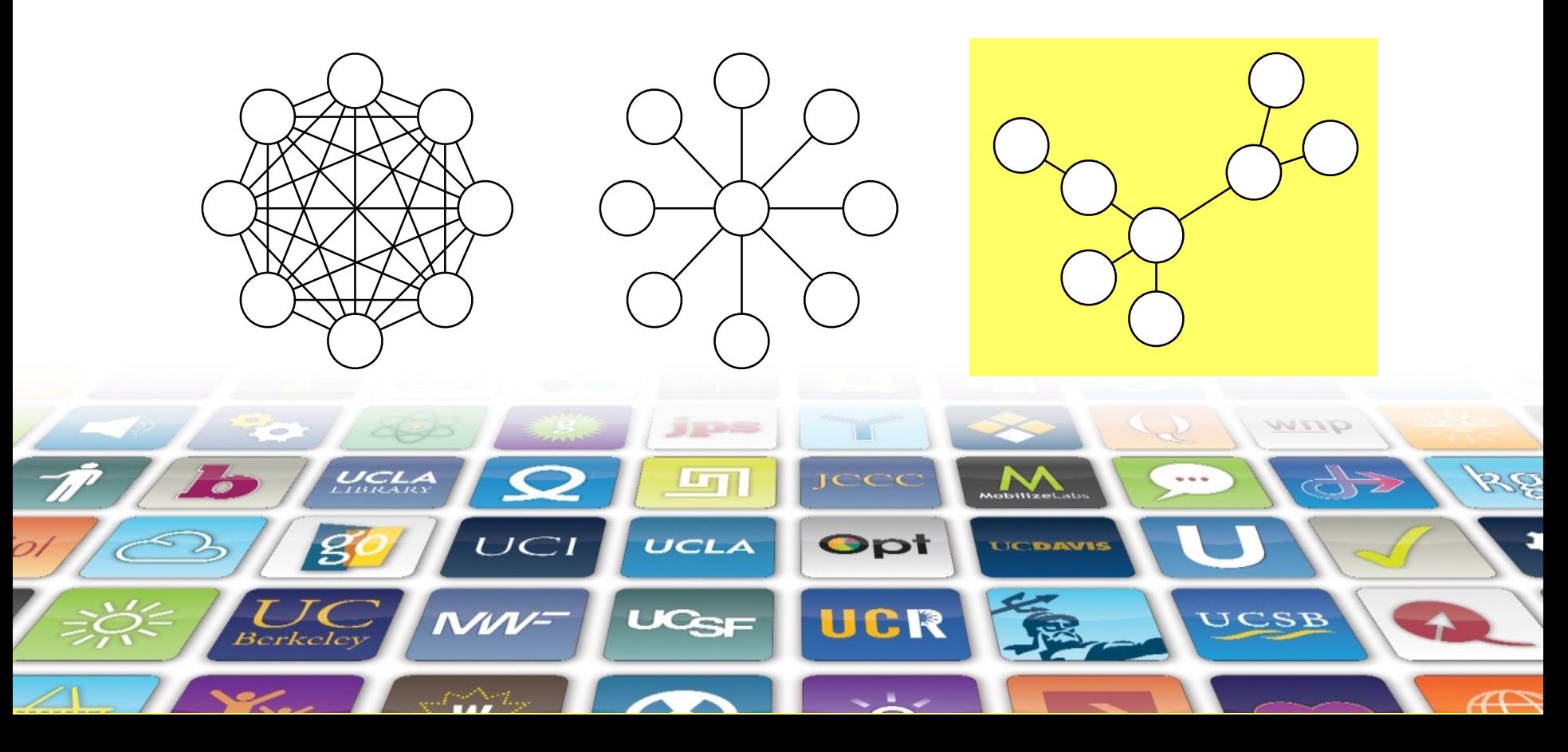

# What can CASA do?

# • **Publish, share & connect**  • **Curate & filter the network**

## Why is CASA Useful ?

- Provides Discovery and local ratings of apps
- Curation of Apps with regard to our own – Policys:
	- Mobile Friendly
	- Ads
	- Privacy
	- Accessibility
	- Standards

# How does this work?

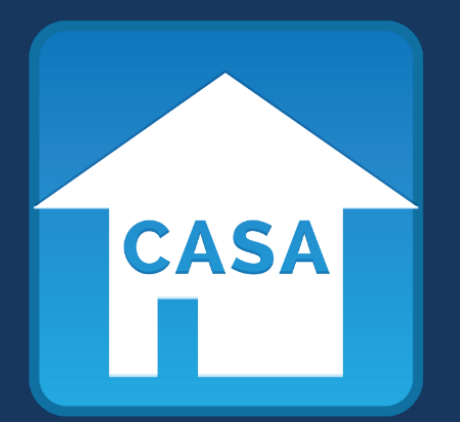

## Where does all the meta data come from?

## App Meta Data & Policies

#### Filter based on Privacy…

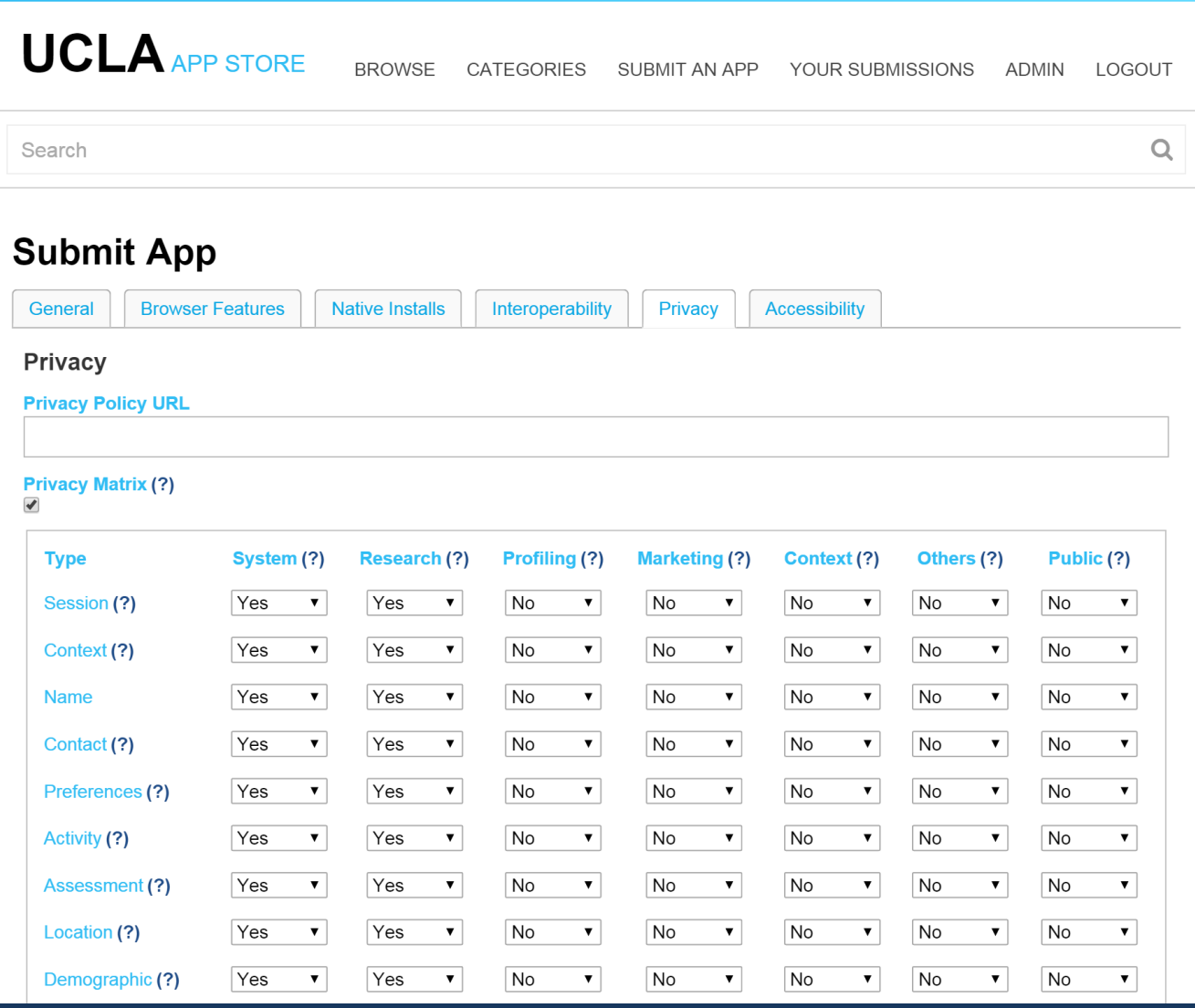

## Filter on Interoperability

#### **Submit App**

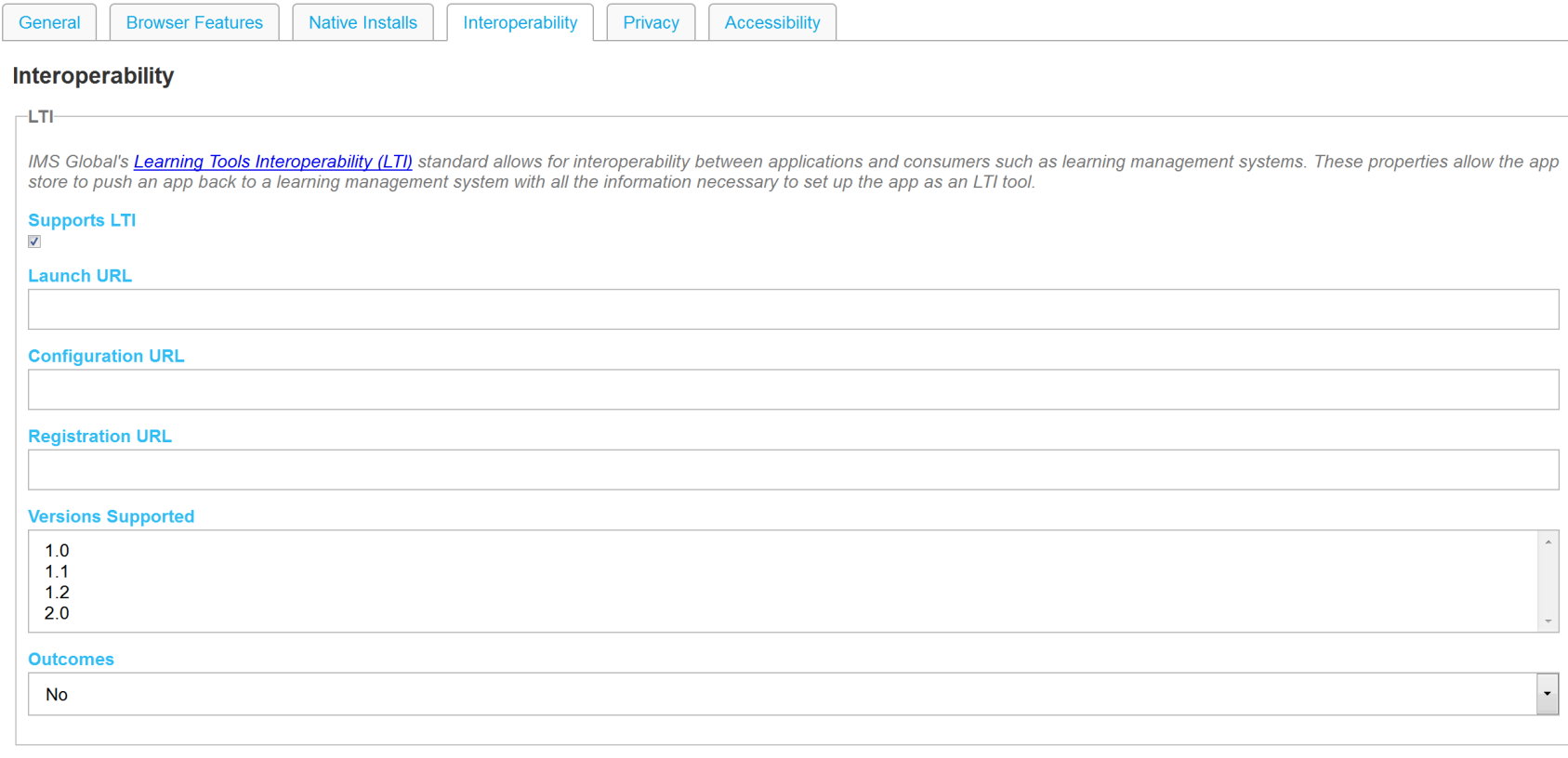

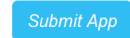

#### Filter on Accessibility

#### **UCLA APP STORE**

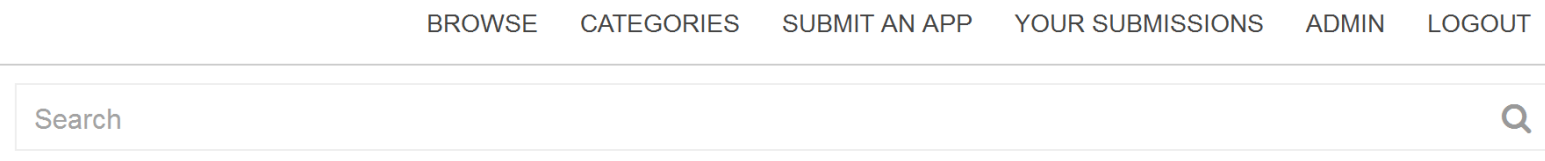

#### **Submit App**

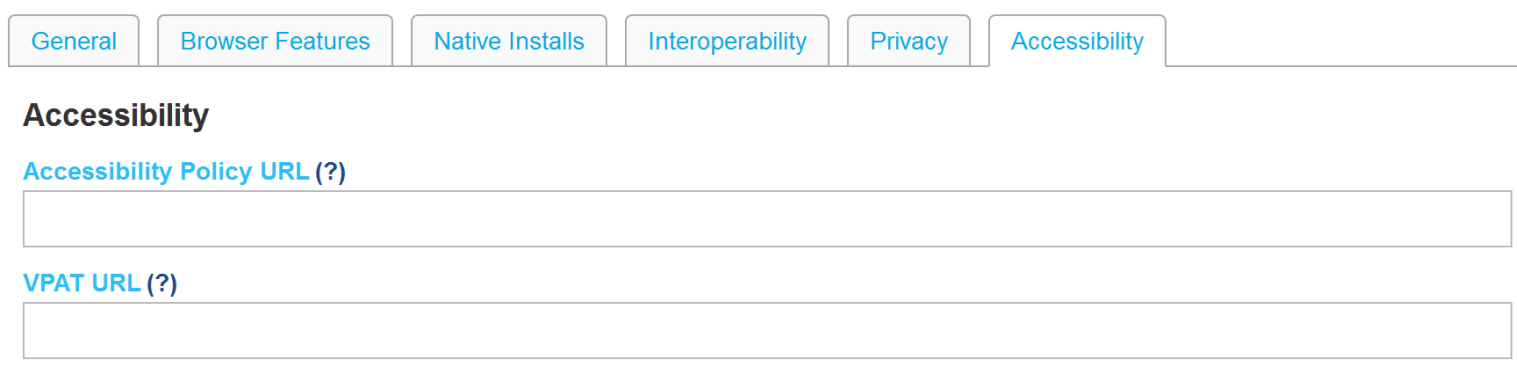

**Submit App** 

#### Launch Web & Native Apps if exist

#### **Submit App**

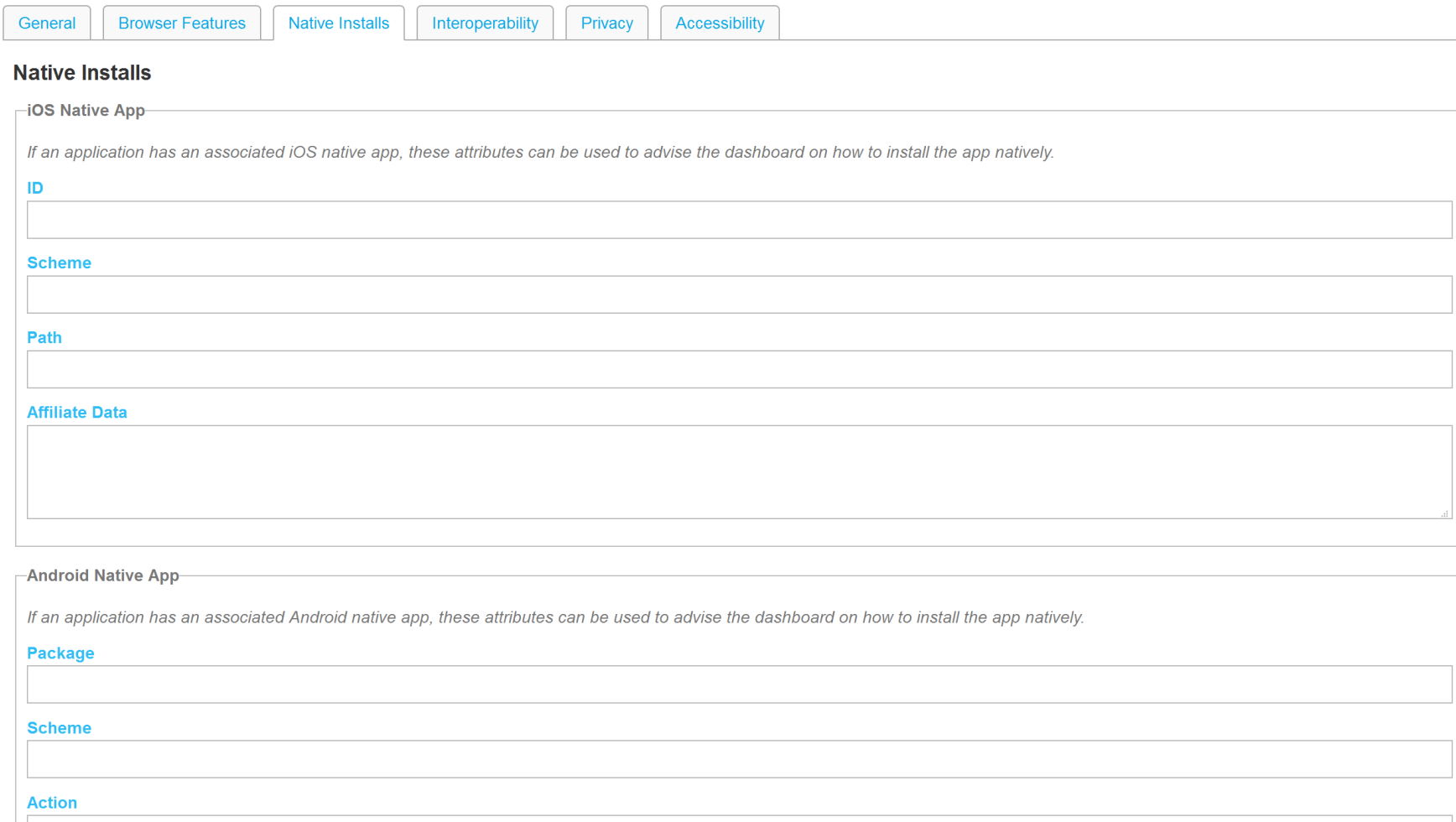

# What else can CASA do?

• **Discover, review & rate**  • **Collect, analyze & explore**

## **App Discovery in an LMS**

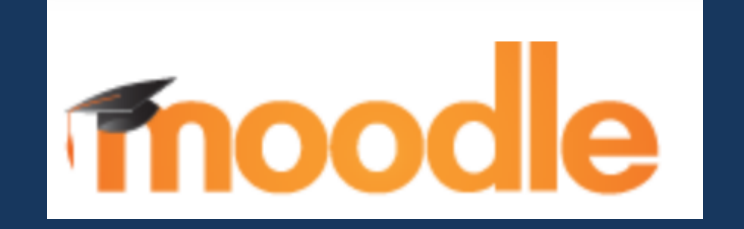

**Use Case:** Connecting to a new LTI app in Moodle Today… takes about 300 clicks

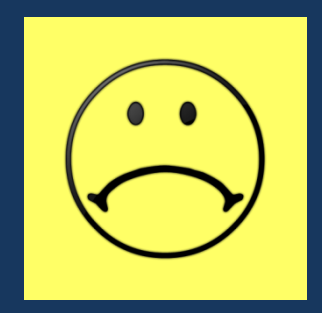

# **The problem:**

Instructors, do not have a good mechanism to **discover**, find and review **ratings** of **LTI enabled tools** so that they can quickly and expediently figure out which ones will enhance their courses.

# **Adding External Tools w/o CASA**

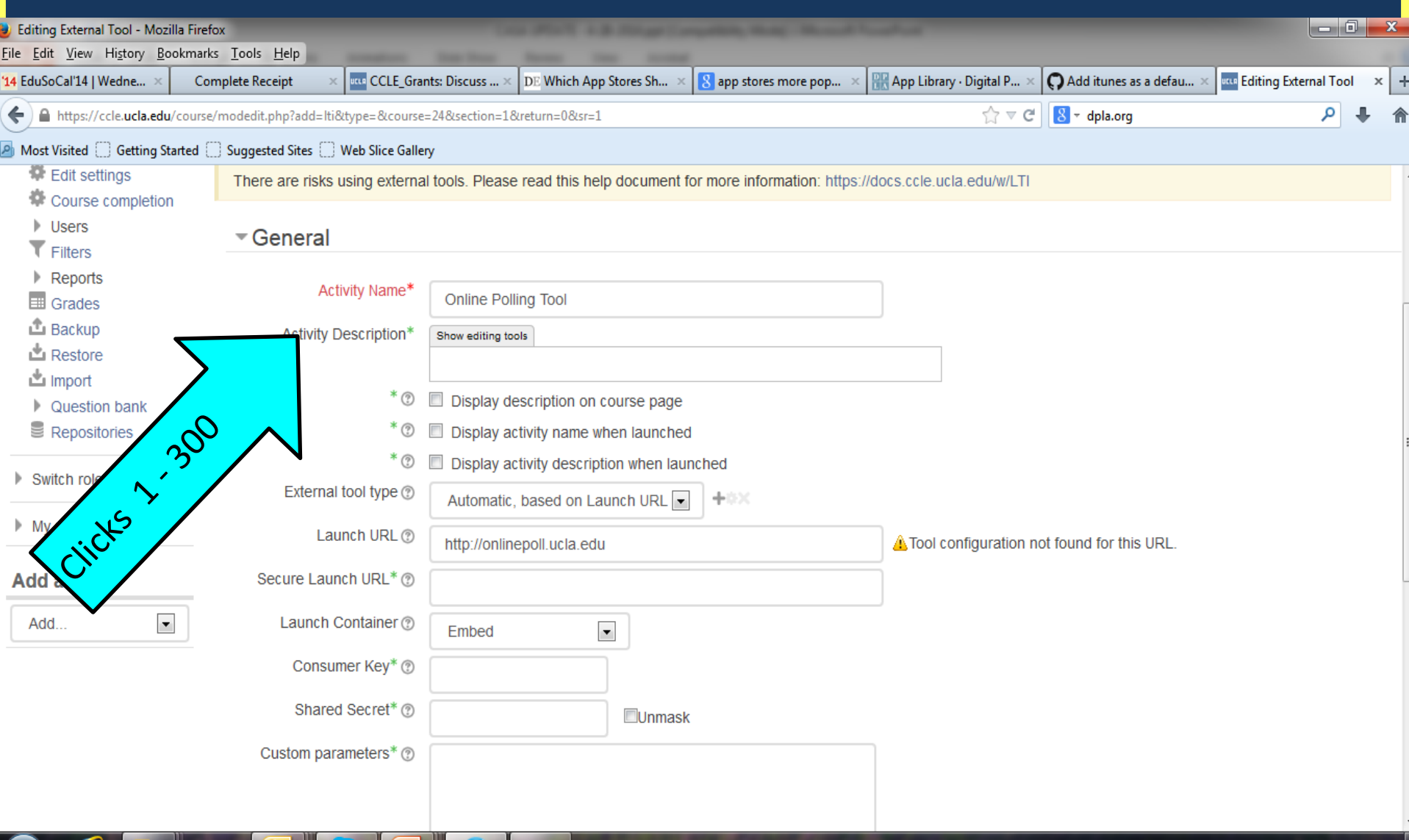

e

S

 $\bullet$   $\bullet$ 

+■ ■ ■ \* ● ◇ P や

4/28/2014

## LTI App store inside Moodle

**CASA Admin User Learning Impact Demo Course** Home  $\triangleright$  My courses  $\triangleright$  Demo Courses  $\triangleright$  Learning Impact **NAVIGATION** 日団 中 数十 See More  $\rightarrow$ **NEWS & EVENTS** Home **UCLA UCLA** UCLA  $My$  home **UCLA Newsroom Happenings MMWCON** This App displays News and special Featured Events at UCLA The Mobility and Modern Web  $\triangleright$  Site pages ⊕ m AA communications from the university. Conference will take place September  $\blacktriangleright$  My profile Current course  $\blacktriangledown$  Learning Impact **CAMPUS LIFE** See More  $\rightarrow$  $\blacktriangleright$  Participants  $\mathbb{P} \centering% \begin{subfigure}[t]{0.45\textwidth} \includegraphics[width=\textwidth]{Figures/PN1000.pdf} \caption{Figs: 2000 \textwidth} \begin{subfigure}[t]{0.45\textwidth} \includegraphics[width=\textwidth]{Figures/PN1000.pdf} \caption{Figs: 2000 \textwidth} \begin{subfigure}[t]{0.45\textwidth} \includegraphics[width=\textwidth]{Figures/PN1000.pdf} \caption{Figs: 2000 \textwidth} \begin{subfigure}[t]{0.45\textwidth} \includegraphics[width=\textwidth]{Figures/PN1000.pdf} \caption{Figs: 2000 \textwidth} \begin{subfigure}[t]{0.$ **Badges** See More  $\rightarrow$ **EDUCATION**  $\mathbb{R}$ General **UCLA** UCLA  $\blacktriangleright$  4 May - 10 May **CCLE** Anderson **Online Polls** Common Collaboration and Learning This is the Anderson School dashboard OPT-in for a FREE Online Polling Tool  $|g|$ 11 May - 17 May Opt Environment for UCLA with class roster support! 18 May - 24 May \*\*\*\*\* \*\*\*\*\* \* \* \* \* \* 25 May - 31 May  $\blacktriangleright$  1 June - 7 June See More  $\rightarrow$ **RESEARCH**  $\triangleright$  8 June - 14 June **UCLA Research News & Public Affairs** Aegaron  $\blacktriangleright$  15 June - 21 June **UCLA** Get the latest UCLA Research Browse ancient Egyptian architecture NAPA consists of over 100,000 news and drawings of historical sites  $\triangleright$  22 June - 28 June information programs and broadcasts taped off the  $\triangleright$  29 June - 5 July  $\triangleright$  6 July - 12 July **Motion Picture Collections CA Cultures**  $\blacktriangleright$  My courses **UCLA** Containing material dating back to the California Cultures documents  $\otimes$ 1890s, the Archive's motion picture California's rich history of diversity and

## Review App & Add it

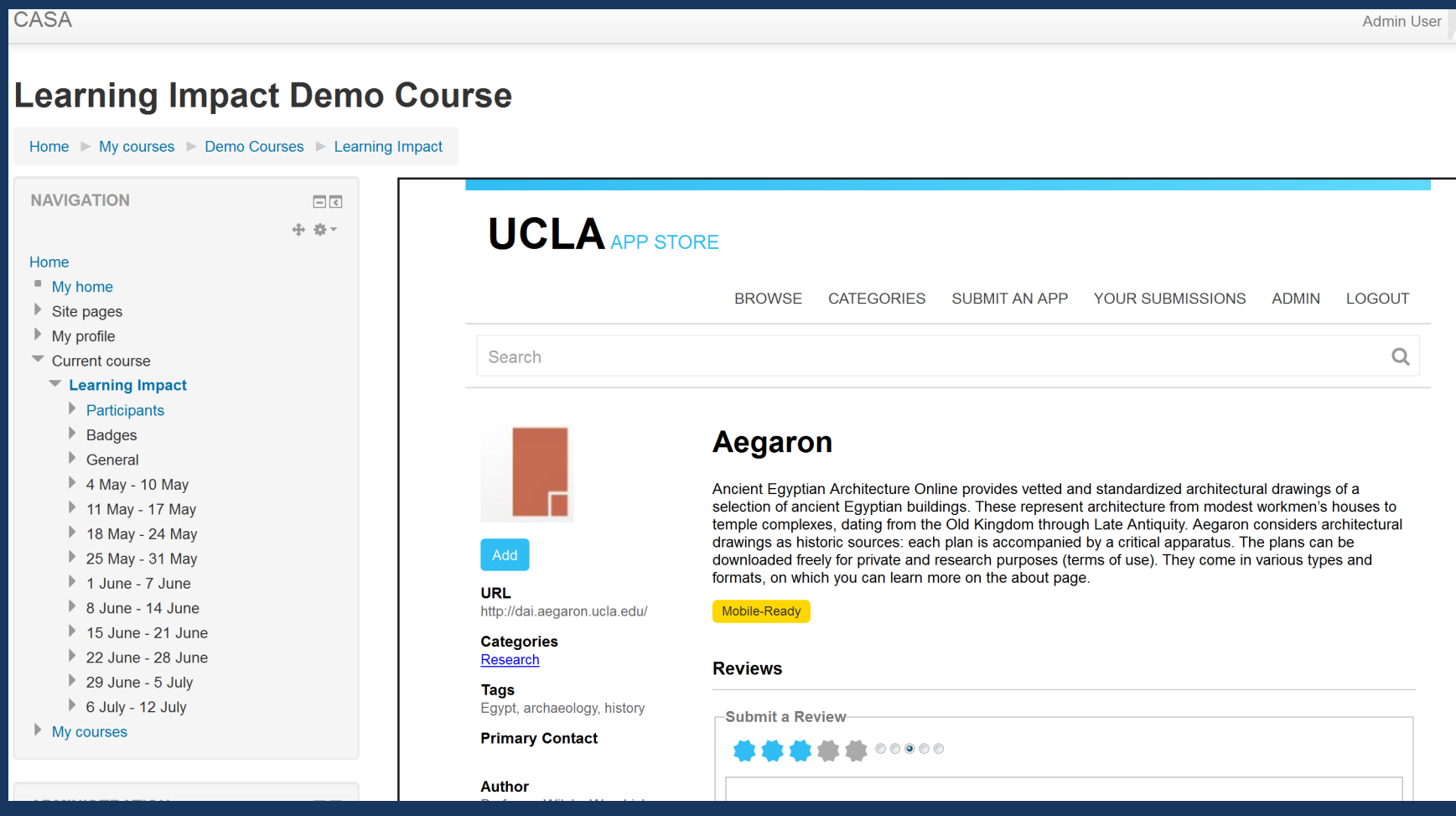

## **Tool Added into Course**

#### **CASA**

#### **Learning Impact Demo Course**

Home My courses D Demo Courses D Learning Impact

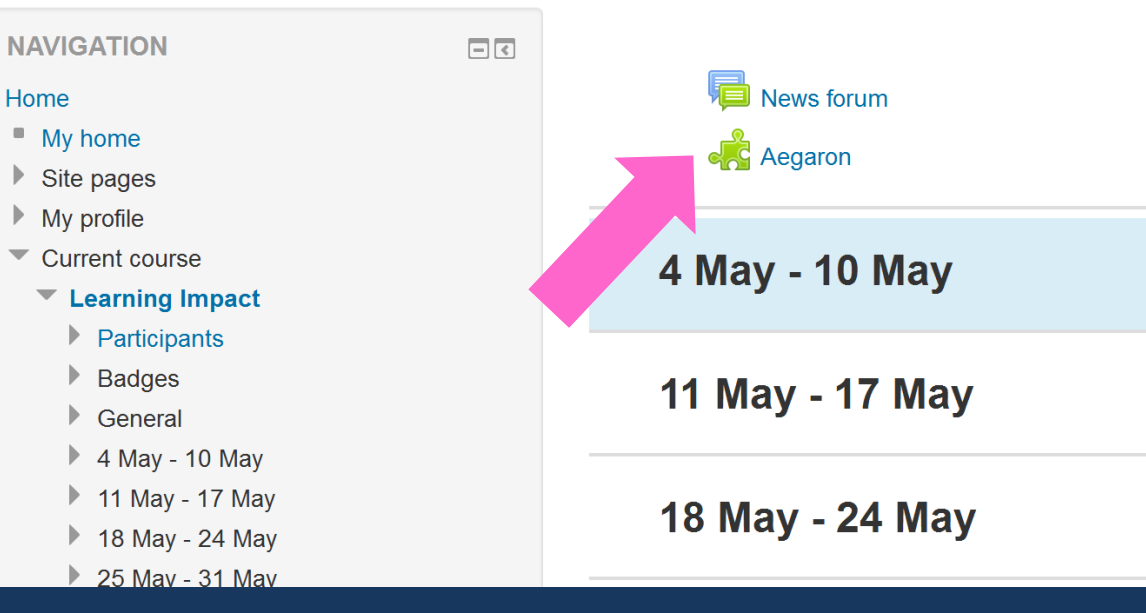

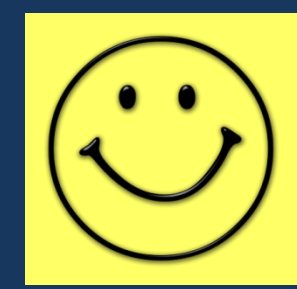

#### Great, Lots of new tools, but…

#### • The institution has no idea…

- Which content is being added to which courses
- How content is being used

#### • The publisher has no idea…

- How their content is propagating through the network
- If and why their content is being rejected by other nodes
- How effectively users are finding their content

#### Content Discovery Metric Profile

- Create sensors that report on… – How apps spread through the network – How apps are found and viewed – When apps are added to storefronts and courses
- Actors mirror CASA modules, but not CASAspecific
- Events (or some of them) could be applied to other stores, even if they don't have peering functionality

Events Captured by CASA Caliper Sensors CASA Centric Environment Sensors – nodeShared (publisher) – nodeRejected (receiver) – nodeAccepted (receiver)

LMS Embedded Environmental Sensors – userFound (storefront) – userViewed (storefront) – userAdded (consumer)

#### 3 Demos

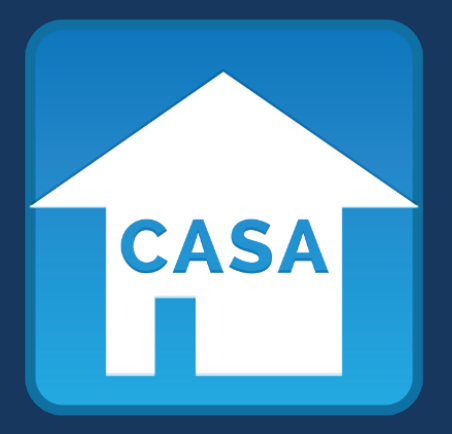

# moodle

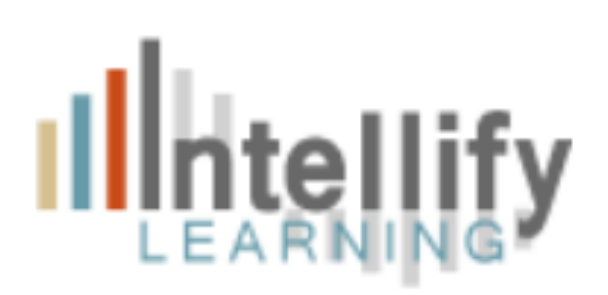

#### CASA-Caliper Sensor Visualization

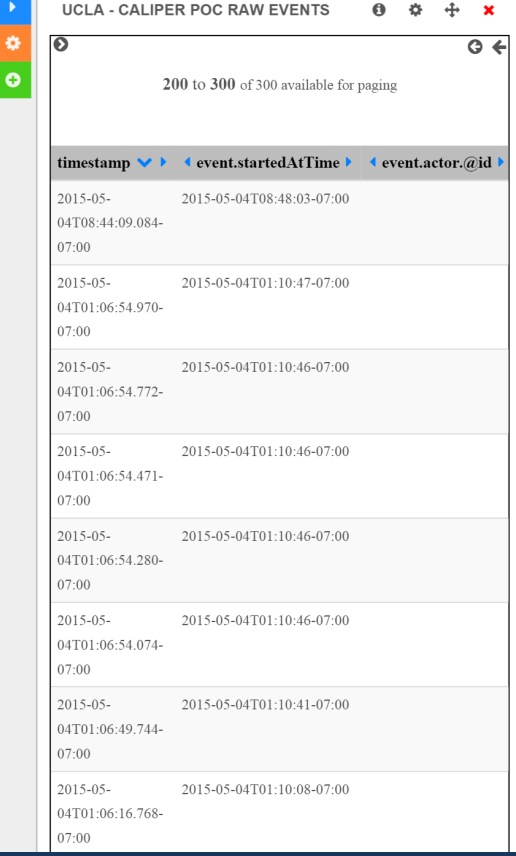

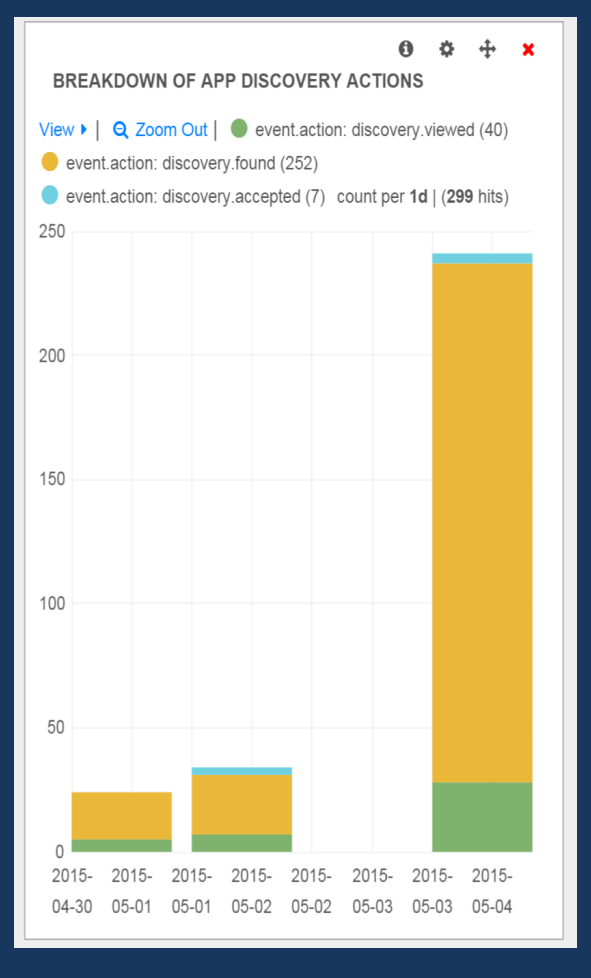

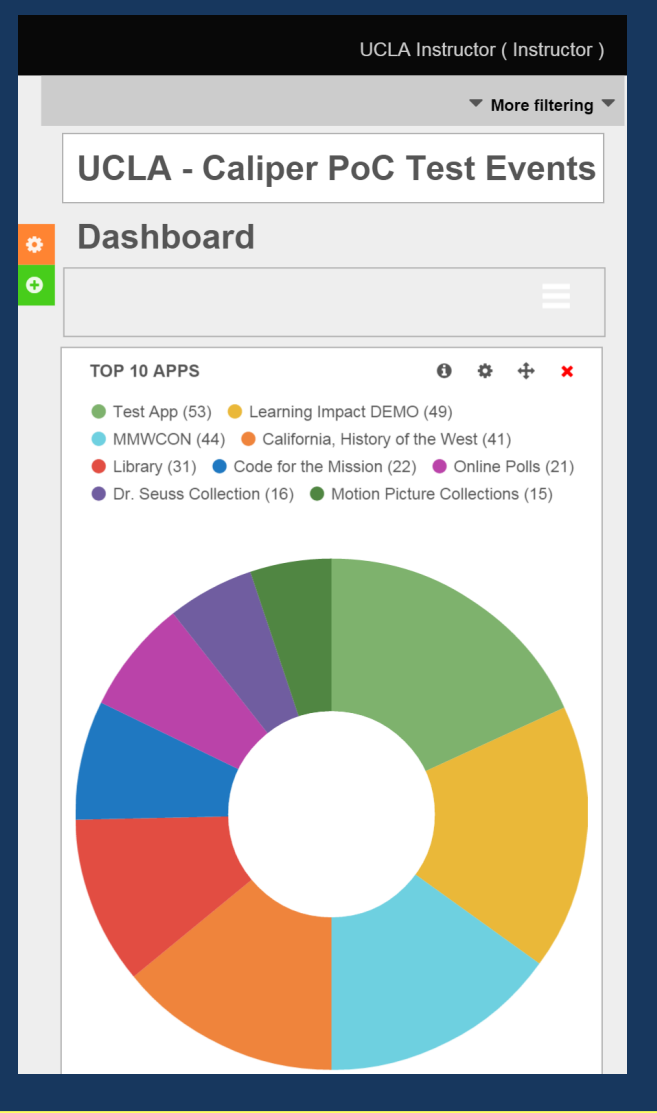

## What's Next for CASA?

#### • **Caliper Attribute**

- This will allow filtering of tools that provide DATA back to the institution
- **Potential to add more LTI 2.0 details**
- **Competency attribute (s)**

Discussion – How do we share this message about CASA?

- How do we get the awareness we need?
- Ideas?
- Thoughts?
- Brainstorm?

# How to get involved:

- Join the IMS Global CASA Taskforce
- Launch your own CASA App Store
- Or make your existing App Store speak CASA
- Join biweekly meeting discussions
- Develop attribute schemas
- Share how you implement CASA

# Links

- CASA Mailing list link: http://www.imsglobal.org/casa/
- Current Protocol Link: http://imsglobal.github.io/casa-protocol
- CASA on Rails (available **FREE** AGPL):
	- https://github.com/ucla/casa-on-rails
	- CHEF : https://github.com/ucla/chef-casa-on-railscookbook

# Questions

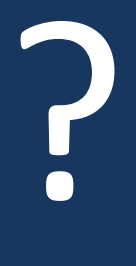

Feel free to drop us a note @ –Hap Aziz: [haziz@imsglobal.org](mailto:haziz@imsglobal.org) –Rose Rocchio: [rrocchio@ucla.edu](mailto:rrocchio@ucla.edu) Appendix

#### Browser features

#### **Browser Features**

This metadata can be used to determine if a user's browser is capable of supporting the app. A feature may use the settings "Required" if the application cannot be used without the feature, as well as "Optional" in the event that the app works best with it but will degrade gracefully if the browser does not support it.

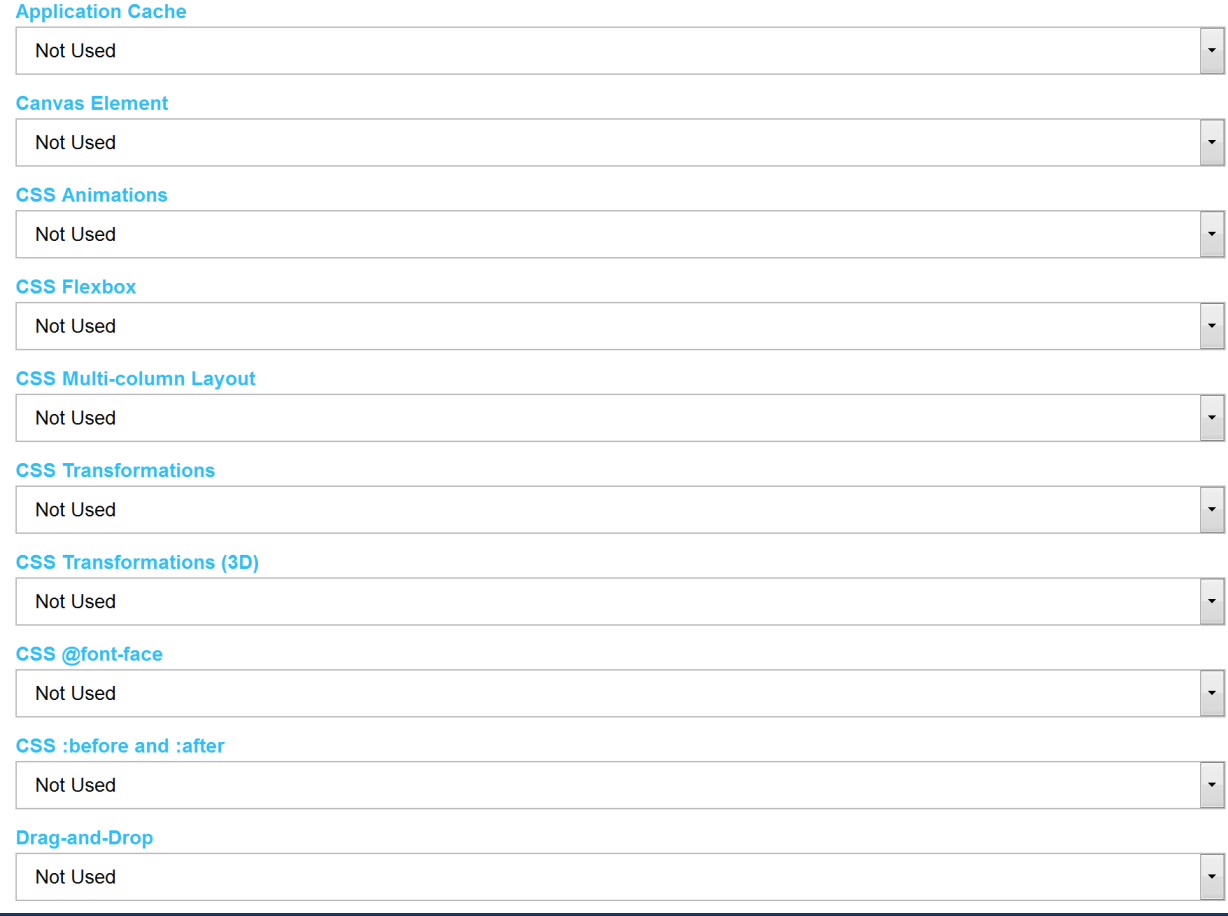